## **PARENTAL CONTROLS**

Steps to set your Parental Controls

To set the Parental Controls to hide the adult and mature content in the VOD Library and Guide:

- 1. Menu
- 2. Settings [OK]
- 3. Parental [OK]
- 4. Set Ratings [OK]
- 5. Enter your PIN [OK] (PIN is 0000 by default; you should probably change that using the "Change Pin" option) • *(On Demand is not just movies: some assets are rated using the Movie Ratings, and some are rated using the TV Ratings.)*
- 6. Set the TV and Movie ratings appropriately.
- 7. Select the "OK" button at the bottom [OK]

This will drop you back to Live TV. However, in order to actually make the Parental Controls operate:

1. Menu

2. Settings [OK]

3. Parental [OK]

- 4. Options [OK]
- 5. Enter your PIN [OK] *(Again, PIN is 0000 by default; you should probably change that using the "Change Pin" option)*
- 6. Set both to "No"
- 7. Select the "OK" button at the bottom [OK]

Now you will not see any of the restricted titles in the guide, and you also won't see any of the restricted titles or posters in the VOD Library. You can override these by selecting a restricted title, and entering your PIN when requested.

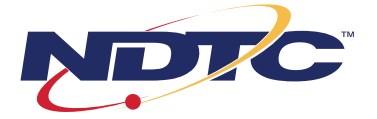